Circular 04/2012

Atualização DP-Folha

Versão 4.76a

Prezado Cliente,

Está disponível a atualização do Sistema Winfolha, que será feita através do arquivo salvo de nosso site.

Solicitamos que os procedimentos sejam seguidos **rigorosamente** como descritos, a fim de obtermos sucesso na Instalação / Atualização dos Sistemas.

Salientamos que eventuais dúvidas poderão ser sanadas através do nosso site na Internet http://www.dpcomp.com.br, via fax (0xx11) 3038-1166 ou pelo telefone (0xx11) 3038.1150.

## **PROCEDIMENTOS PARA INSTALAÇÃO / ATUALIZAÇÃO via SITE.**

**1)** Para efetuar o download desta atualização, acesse o site da DpComp, através do link abaixo, e utilize seus dados para entrar na área restrita ao cliente através da opção Minha Conta.

http://www.dpcomp.com.br/painel/minha-conta

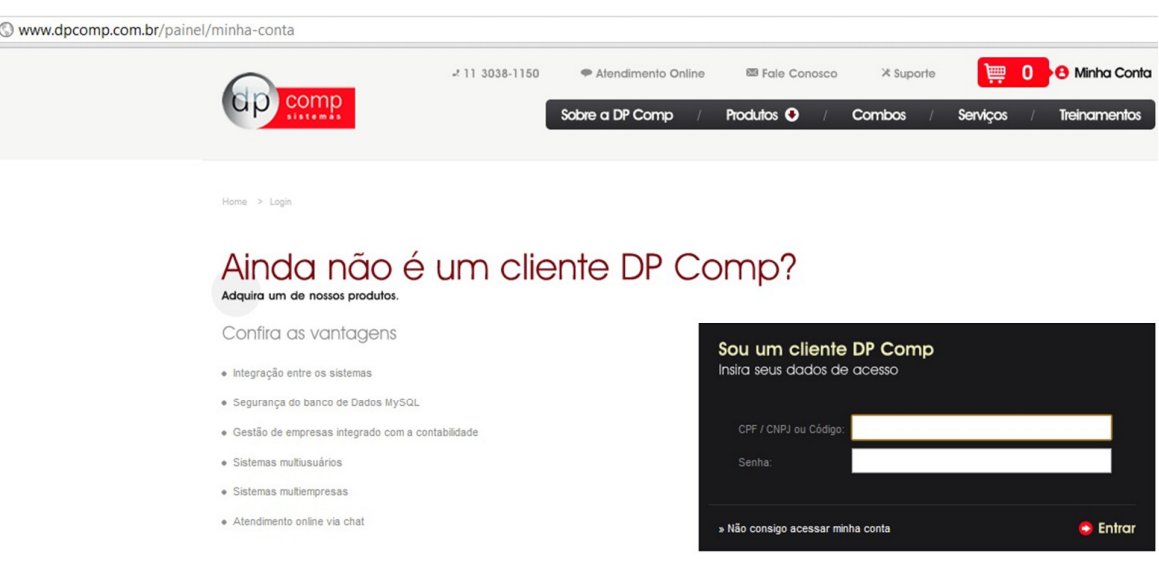

**2)** Na opção de Download, clique no item Atualização da Folha de Pagamento e peça para salvar em qualquer diretório do computador de sua preferência.

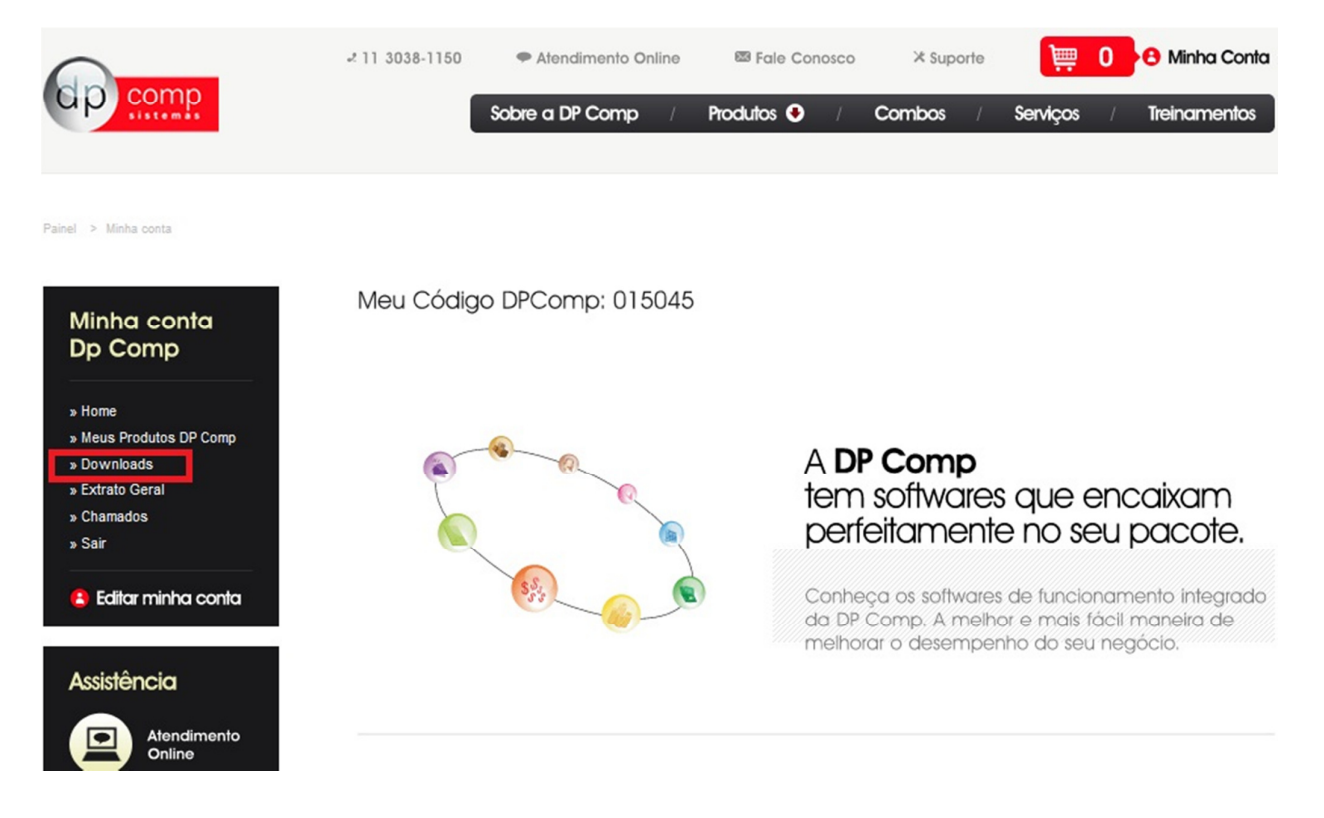

- Após realizar esse procedimento, clicar sobre o arquivo WINFOLHA.exe salvo, clicando na opção Avançar que aparecerá na tela e continuar seguindo os procedimentos.

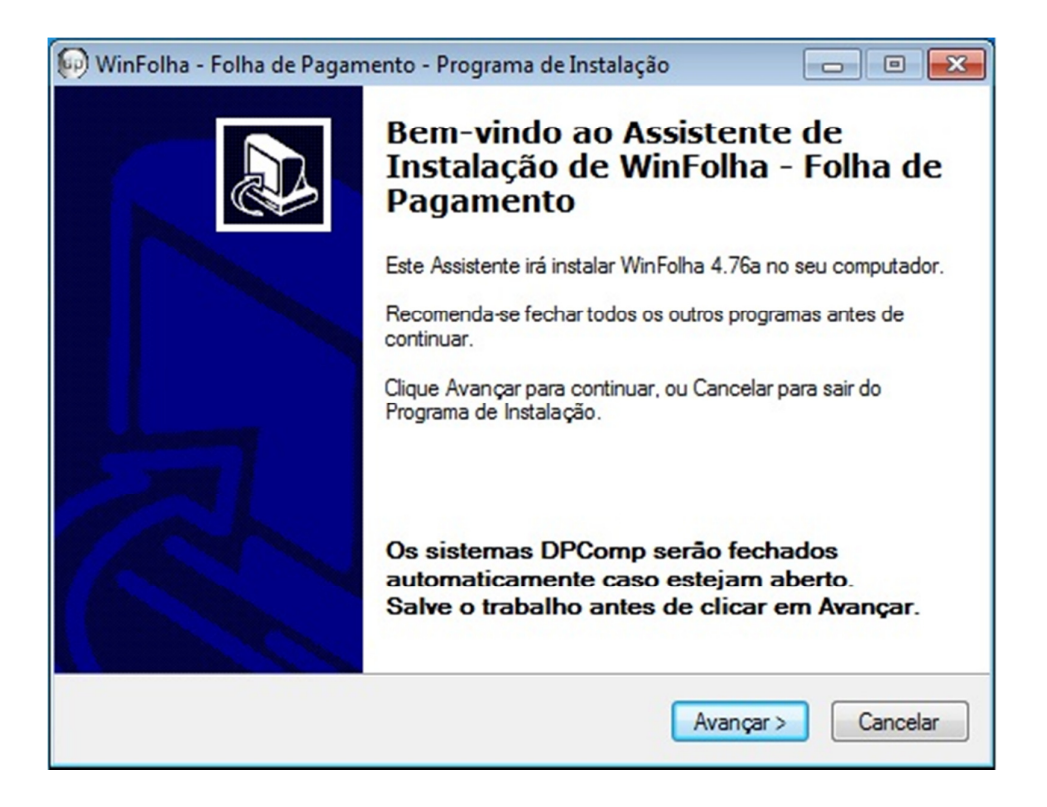

- Aparecerá uma tela informando que a atualização foi concluída com sucesso, clique em concluir e o sistema estará pronto para ser utilizado.

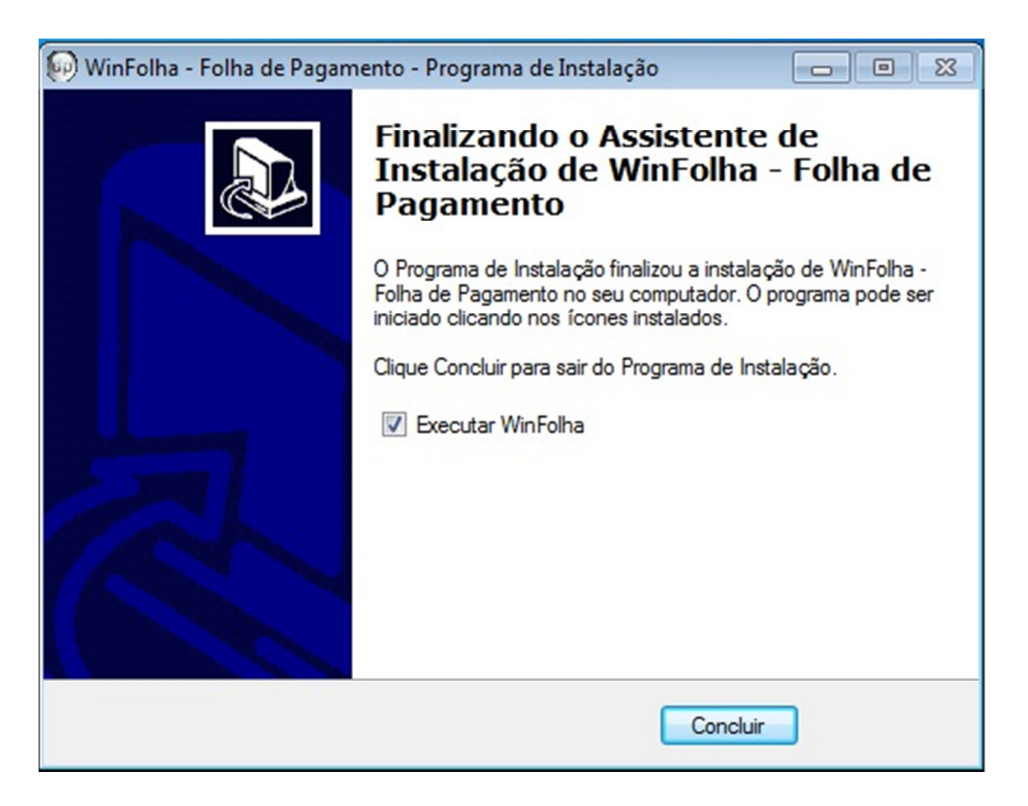

## **ALTERAÇÕES NO SISTEMA**

**1º) Lançamentos do Fiscal:** Para facilitar e otimizar a rotina já existente das especificações da Lei 12.546 de 14 de Dezembro de 2011e demais setores que foram instituídos, criamos, para quem tem o Sistema WinFisc DpComp ou algum outro sistema onde possa extrair os dados uma rotina de importação das Receitas, como veremos a seguir:

No caminho abaixo, Folha de Pagamento/ Variáveis/ Lançamentos do Fiscal:

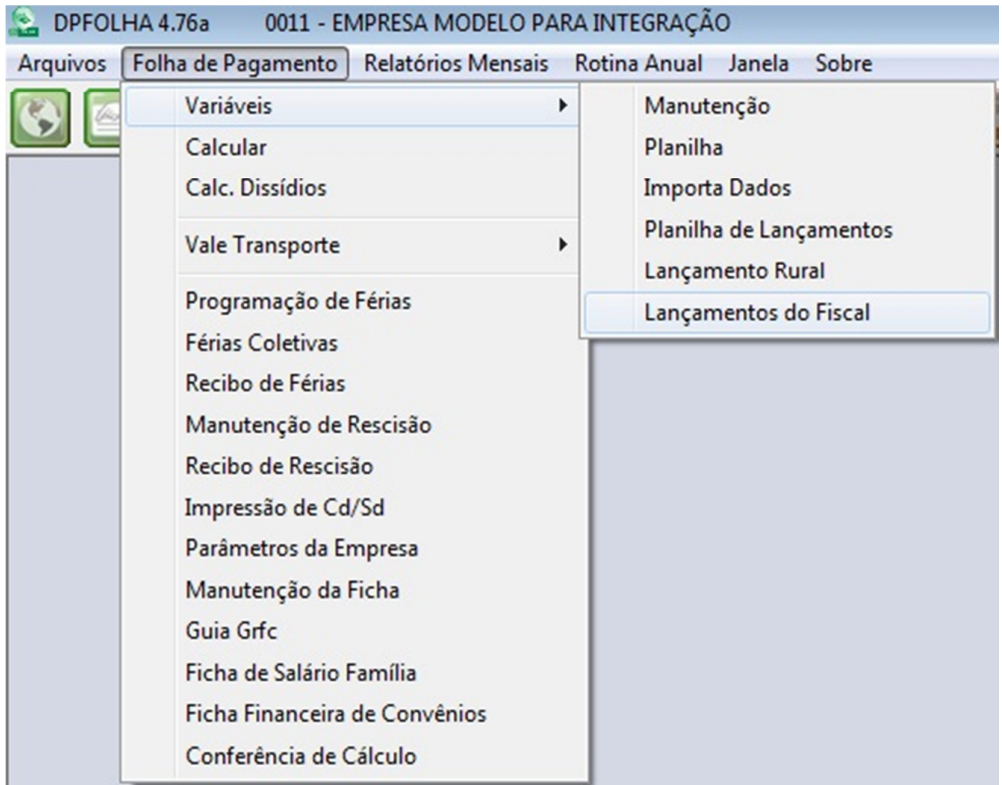

Será demonstrada a seguinte tela, lembrando que a mesma não será apresentada para empresas Optantes pelo Simples, pois não se enquadra nesta legislação.

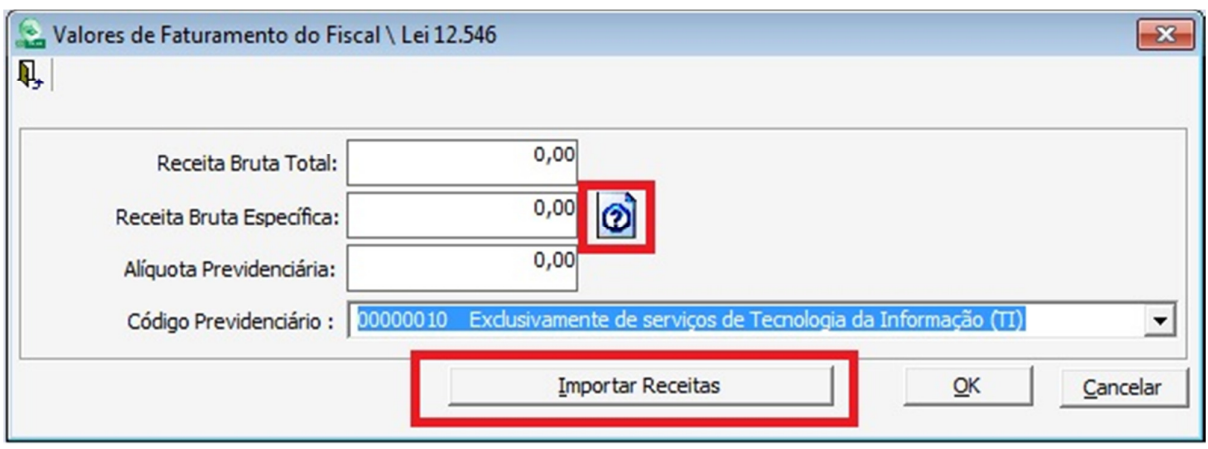

Onde **Receita Bruta:** Deverá ser inserido o valor do montante de Vendas e Prestações de Serviços realizadas pela empresa, excluindo-se as receitas provenientes de Exportações, conforme Lei 12.546.

**Receita Bruta Específica:** Deverá ser inserido o valor somente das Receitas que se enquadrem para cálculo e apuração com base na Receita. Na frente do campo existe um ícone de ajuda, com as instruções sobre como fazer a parametrização para a importação desses valores automaticamente do nosso sistema WinFisc de Escrita Fiscal para quem possui este módulo.

\*Caso a empresa exerça exclusivamente as atividades relacionadas na legislação, ambos os campos devem ser preenchidos com o mesmo valor.

**Alíquota Previdenciária:** Inserir percentual conforme determina a legislação.

**Código Previdenciário:** Informar qual tipo de desoneração que a empresa se enquadra para os cálculos.

**Importar Receitas:** Permite importar a Receita do Sistema Fiscal e Outros Sistemas, conforme segue:

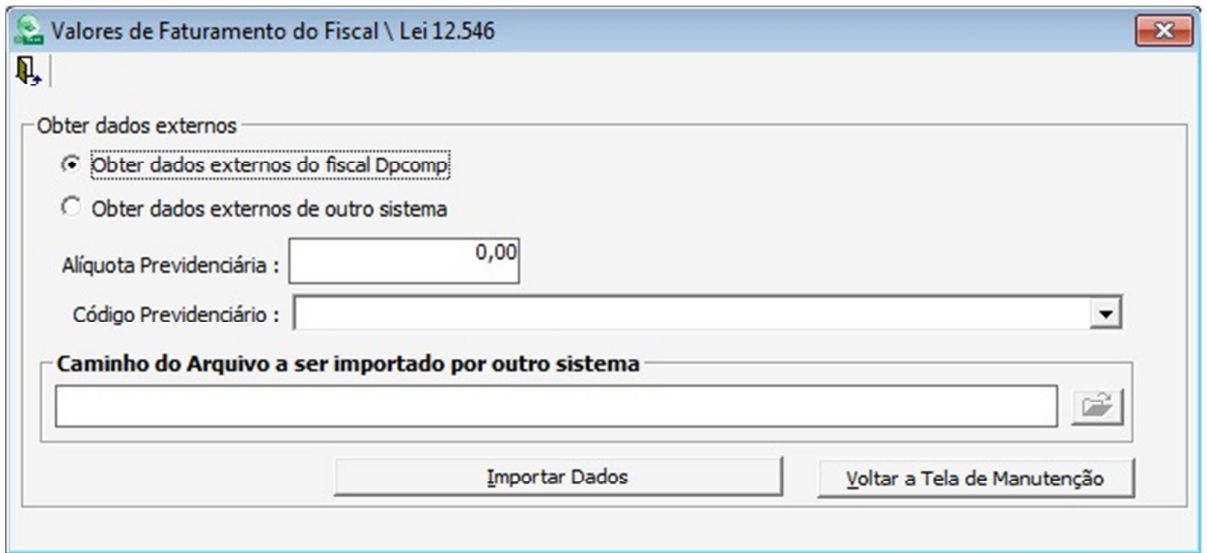

Após as apurações com base nos valores e percentuais indicados, para gerar o Darf para pagamento basta na tela da geração da guia indicar a opção da lei 12.546.

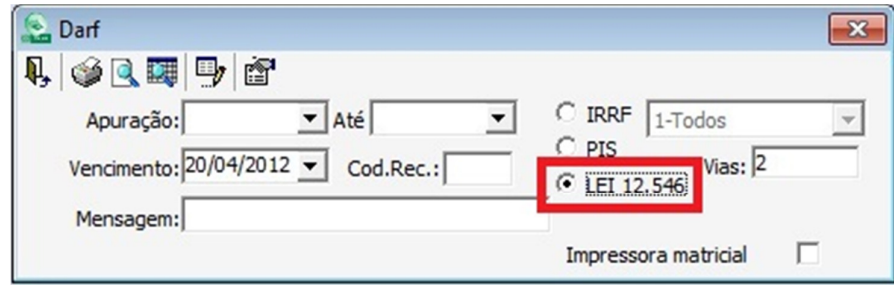

**Equipe DpComp "ATC" Atendimento Técnico ao Cliente atc@dpcomp.com.br**

> Rua Sen.César Lacerda Vergueiro, N.º 121 Tel. (0xx11) 3038-1150 Fax (0xx11) 3038-1166 e-mail: dpcomp@dpcomp.com.br http://www.dpcomp.com.br/ 05435-060 – São Paulo